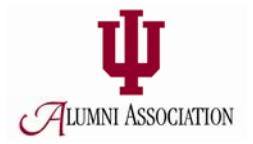

# Welcome!

*This guide will help you navigate YOUR SITE. In our website, you will be able to keep your profile updated, view and add jobs and search for qualified candidates.* 

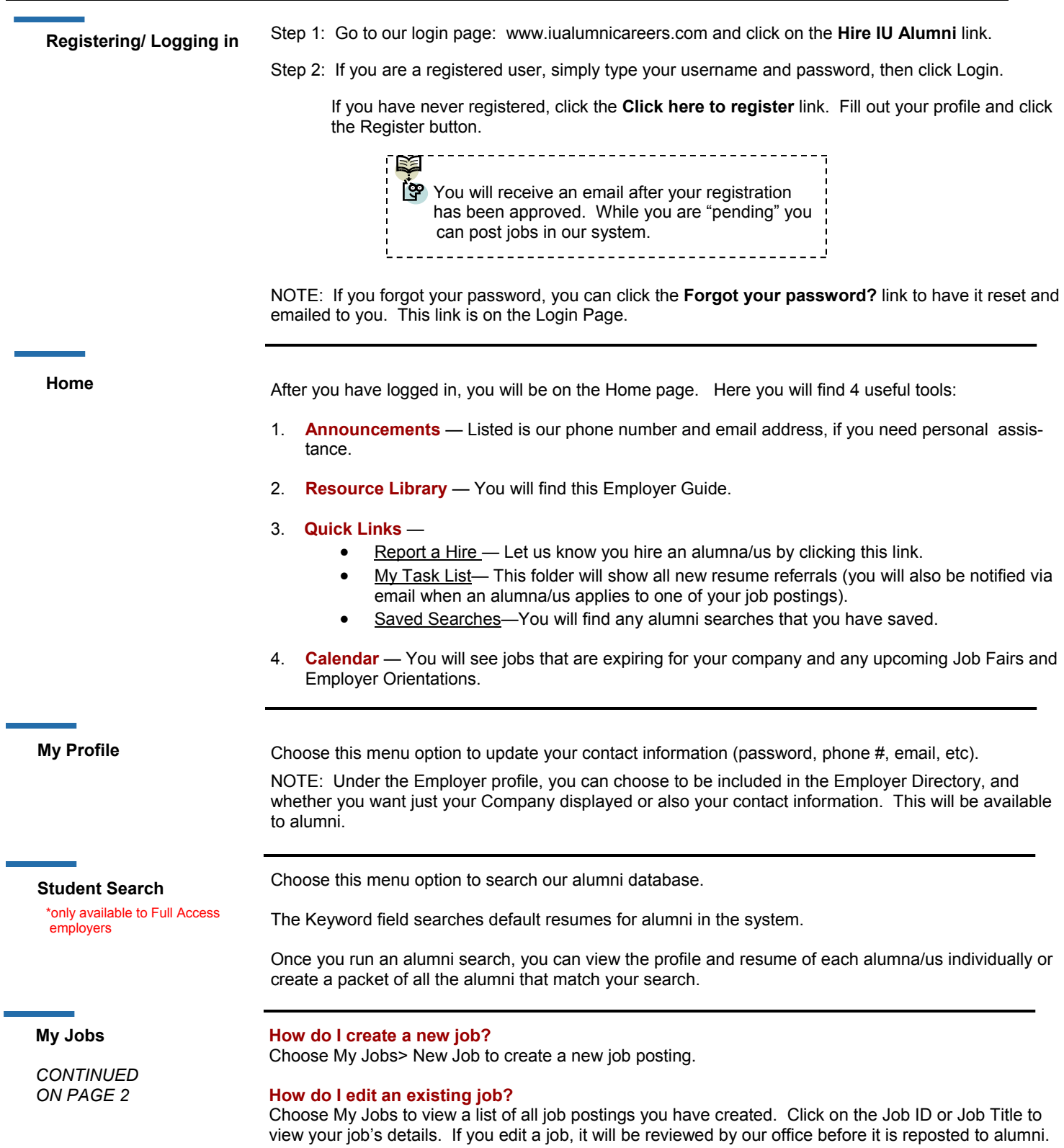

**My Jobs** 

*CONTINUED FROM PAGE 1*

#### **What do the Job statuses mean?**

**Pending**—All new jobs and edited jobs will be marked with this status. **Active**—After a job is approved by our office, we will assign your job this status. NOTE: You can close this job by opening it and clicking [Close Job] at the top. **Closed by Employer**—This is the status assigned when you close the job.

**Inactive**—When a job expires, it will be assigned this status.

#### **How do I create or view job Placements or resume Referrals?**

Choose My Jobs and next to each job you will find the Activity column.

**R is for Referrals** — Click the R to view alumni that have applied.

**P is for Placements** — Click the P to view job Placements of previously hired alumni. See the following section below for directions on how to "report a Hire."

## **JOB FAQs:**

### **When will my job post to alumni?**

Once your job is accepted by our office, we will change the status to Active and it will post on the Post Date listed. If the Post Date has passed, then it posts as soon as we accept it.

#### **When will my job expire to alumni?**

When the expiration date is reached. The default is set to 60 days from the posting date. You may edit this date if you want your job posted online for a shorter or longer period of time.

#### **Will I get an email the day my job expires?**

Yes, it will be emailed to the email address listed in your profile, under My Profile.

#### **How do I close a job before the Expiration date?**

Click on your job to view the details. At the top of the job you will see [Close Job]. Click on that link to close your job. The status will change to "Closed By Employer" and it will no longer be available to alumni. (Please don't forget to create a placement if you hired one of our alumni!)

#### **I'm filling out a job for the first-time. What are these fields?**

**Show Contact Info**— Choose Yes to show your contact info section. Choose No to not show it.

**Allow Online Referrals—**  Choose Yes to allow alumni to apply online through iualumnicareers.com. You will receive an email as alumni apply. Choose No if you prefer to receive resumes or alumni contact outside of the system (be sure to fill out the Application Instructions field so alumni will know how to apply).

**Hire an alumna/us? Let us know!** 

#### **Should I report a hire?**

Yes! You should always report the hire of an alumna/us. Each reported hire helps our office maintain accurate hiring statistics. These statistics allow us to better serve both you and our alumni!

#### **How do I report a hire?**

**STEP ONE:** To report a hire, click on the **Report a Hire** link located next to the calendar on your Home page. This will step you through the process.

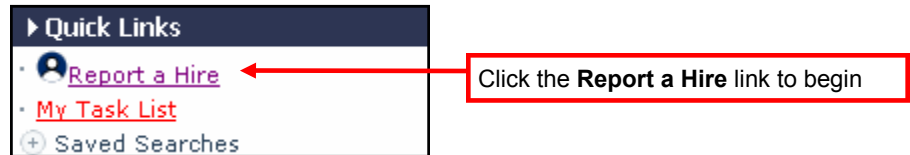

#### **STEP TWO:** Search for the candidate you hired. Then, click "Select" next to his/her name.

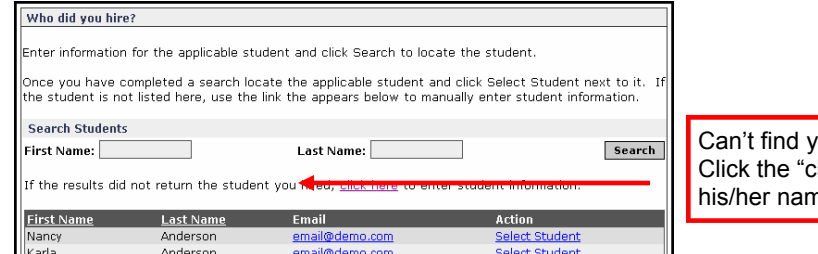

our alumna/us? lick here" link to enter he.

# **STEP THREE:** Select the job/position for which this alumna/us was hired.

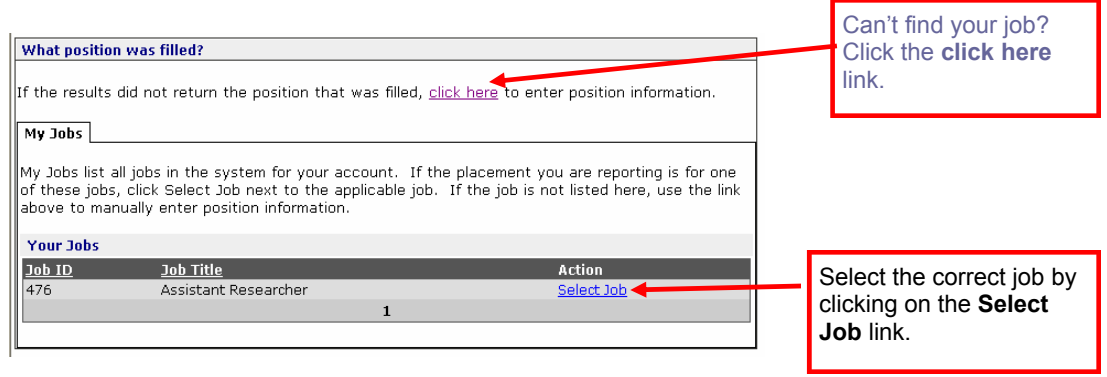

**Contact Us!** 

.

Nichole Williams, NCC, MCC Director, Alumni Career Services (800) 824-3044 or (812) 856-4329 nalspaug@indiana.edu